2024 年中学生英才计划学生在线测试操作指南

1.访问英才计划官网(www.ycjh.org.cn),点击页面右上角**【登录】** 按钮,用**申报账号**登录英才计划管理系统。(注意,请学员考试前提 前登录,核实账号和密码是否正确,避免考试现场忘记账号密码或登 错账号的情况;学员在登录前,关闭浏览器其他页面,确认上一位考 试学员(如有)账号已退出,登录自己账号后,核实所登账号为本人 账号)

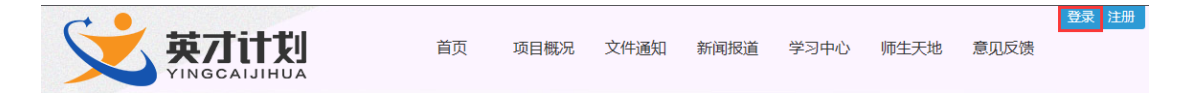

2.登录系统之后,点击页面导航栏中的**【在线测试】**进入在线测试页

面。

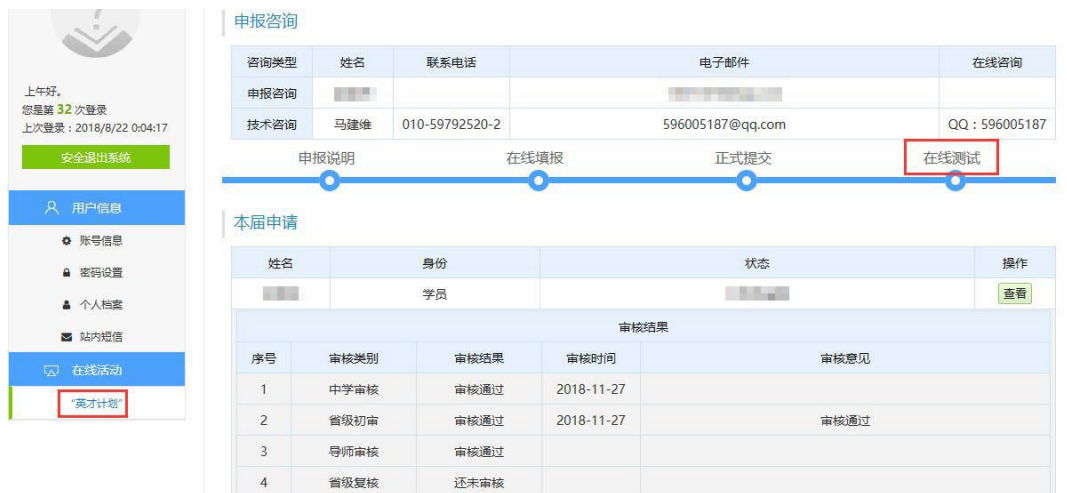

3. 请认真阅读页面中的注意事项内容,然后点击**【开始答题】**按钮进 行答题。注意事项如下:

**1)开放时间:**12 月 23 日(周六)、12 月 24 日(周日)、12 月 30 日(周六)在线测试系统开放 6 次, 生物、计算机 10:00-11:30 和 14:00-15:30, 数学、物理、化学 10:00-12:00 和 14:00-16:00; (注

意: 学生只能选择一个时间段进行测试。) 12 月 31 日下午 (周日下 午)相同时间段为补考,如学生在正式测试开始 15 分钟内死机或者 非正常掉线,可以参加补考。**特别提醒,学生不要在考试系统开放但 又非本人考试时间登录自己账号点击【开始答题】,否则会产生参与 考试的记录,将导致后续无法参加自己报名场次的考试。**

**2)考试时间:**生物、计算机 60 分钟,数学、物理、化学分别 90 分 钟;

**3)考题数量:**数学 55 道题(可准备计算器),物理、化学、生物分 别 100 道题 (可准备计算器), 计算机 10 道题;

4)题目跳转方式:点击答题卡区域的题号答题,答题后题号会变成; 绿色,黄色为点击了未答题项,应该是为了,反色为力的,每一个 将点击项,答题时只能按顺序点击题号答题,可以跳过不会的题目 选择下一题作答,绿色已答题目和黄色未答题目,可以随时点击跳 转,修改相应答案;

**5)题型:**选项前是圆形按钮的为"单选题",方形按钮的为"多选题";

**6)试卷提交:**题目全部作答后点击【整体交卷】按钮提交试卷;

**7)计时规则:**在线测试时间段内无论是否答题,点击【开始答题】 即自动计时(答题时间内因不可控因素退出系统,可重新登录答题,考 试剩余时间按距离本场考试结束时间计算,时间结束即考试结束, 如 果时间结束时没有手动提交答题系统自动提交答案并关闭考试,不能 重复答题。)

**8 ) 浏 览 器 :** 建 议 使 用 火 狐 浏 览 器 , 下 载 地 址

http://www.firefox.com.cn/

**9)**不要使用 ipad、手机、微信内置浏览器进行线上测试

**10)**如果考试结束未提交,需要再次使用测试时的电脑和浏览器重新 登录,点击"线上测试",系统会自动提交。不要更换浏览器,会造 成分数清 0。

**11)**若考试期间页面意外关闭,可再次登录继续考试,之前做的题目 会被保留。需注意,意外关闭页面后,再次登录时不要更换浏览器和 电脑。

4.点击答题卡区域的题号答题,答题后题号会变成绿色, 黄色为点 击了未答题项,灰色为未点击未答题项,白色为即将点击项,答题 时只能按顺序点击题号答题,可以跳过不会的题目选择下一题作 答, 绿色已答题目和黄色未答题目, 可以随时点击跳转, 修改相应 答案。题目全部作答后点击**【整体交卷】**按钮提交试卷。

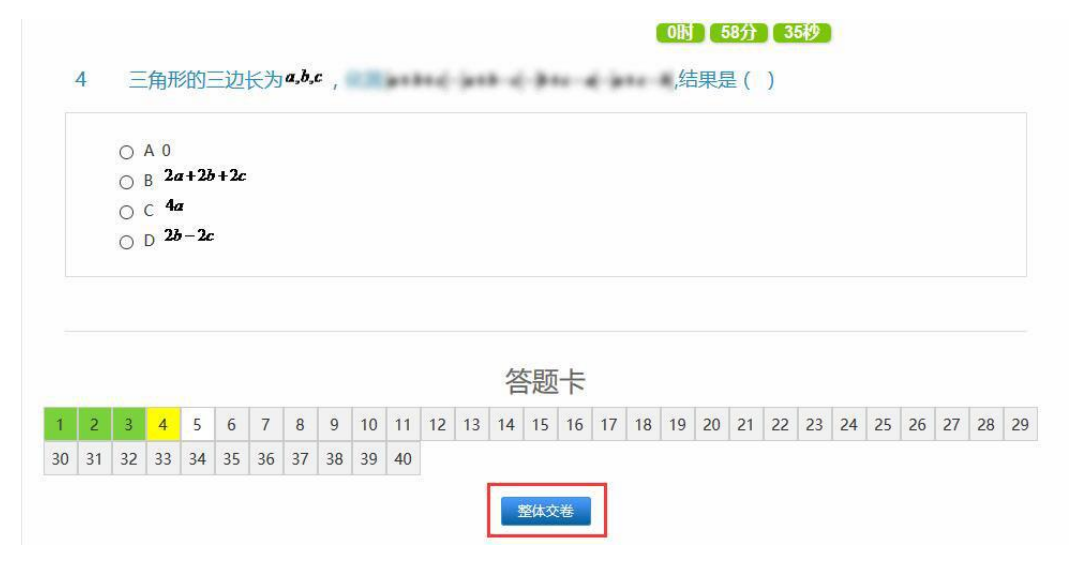

5.题目全部作答后点击**【整体交卷】**按钮提交试卷,页面会再次弹出

是否确认提交按钮,点击【确定】试卷正式提交,考试完毕,点击【取 消】返回考试页面,可继续答题。(使用火狐浏览器点击【整体交卷】 页面弹出【确定】或【取消】弹出框时, 请不要勾选"不允许 www.ycjh.org.cn 再次向您提示", 否则将不能正常提交试卷)

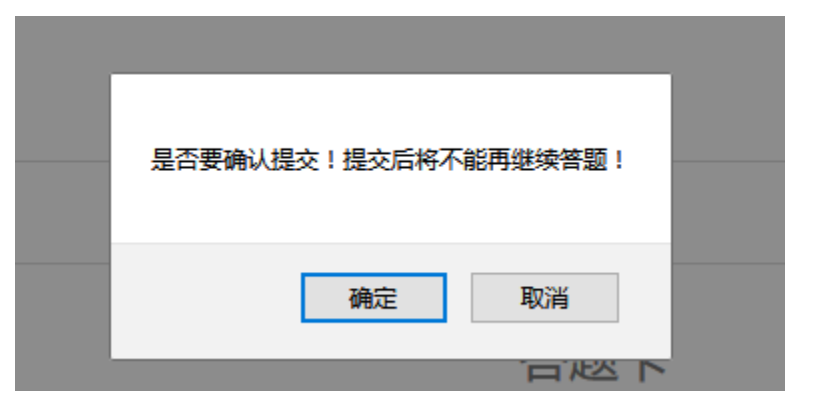

6.如果某省份未安排在此题库进行在线测试,点击【开始答题】按钮 系统会提示学生【您申报学校未安排考试】。

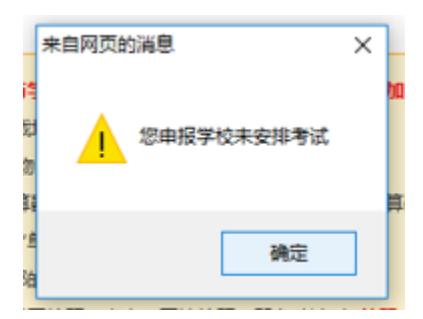

7.学生提交试卷或考试时间结束,再次点击【开始答题】按钮,系统 会提示考生【您已经进行了考试】。

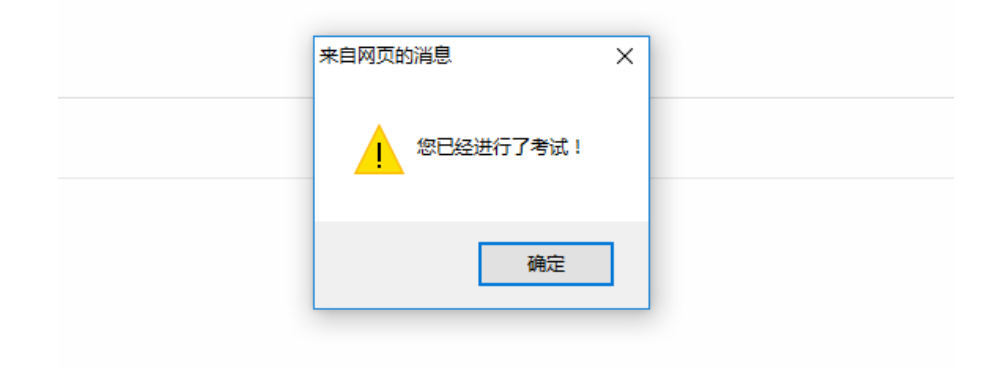

## 考生须知

1. 学科潜质测试场所须为安静的独立环境,不允许在公共场所(如 学校、图书馆、咖啡馆、嘈杂多人的办公室等)进行学科潜质测试; 2. 放置电脑的桌面上不允许摆放其他与学科潜质测试有关物品, 包, 括其他通讯设备和电子设备、书籍、资料等;

3. 学科潜质测试全程不允许使用耳机,包括头戴式耳机、入耳式耳 机、耳麦等各类接听设备。

4. 测试开始前, 学生应关闭电脑上无关网页和其他软件, 包括各类 通讯软件等;

5. 学科潜质测试开始后不允许更换学科潜质测试场所;

6. 学科潜质测试过程中不允许有任何除考生以外的其他人员参与, 应严格避免无关人员在学科潜质测试区域出入;

7. 学科潜质测试期间禁止翻看书籍、资料或使用手机、平板电脑等;

8. 禁止通过他人协助进行作答;

9. 禁止抄录、传播试题内容,或通过图片、视频记录学科潜质测试 讨程的行为;

10.请各位考生秉持诚信原则,严格遵守学科潜质测试纪律,独立、 认真完成作答。